# Vormgeving 2 Opdracht 1

Sjors van Holst

800868969

## **Sketchnotes**

Hieronder zijn de sketchnotes over kennisclip 1, kennisclip 2A, kennisclip 2B en kennisclip 3 uit week één, week twee en week drie te zien.

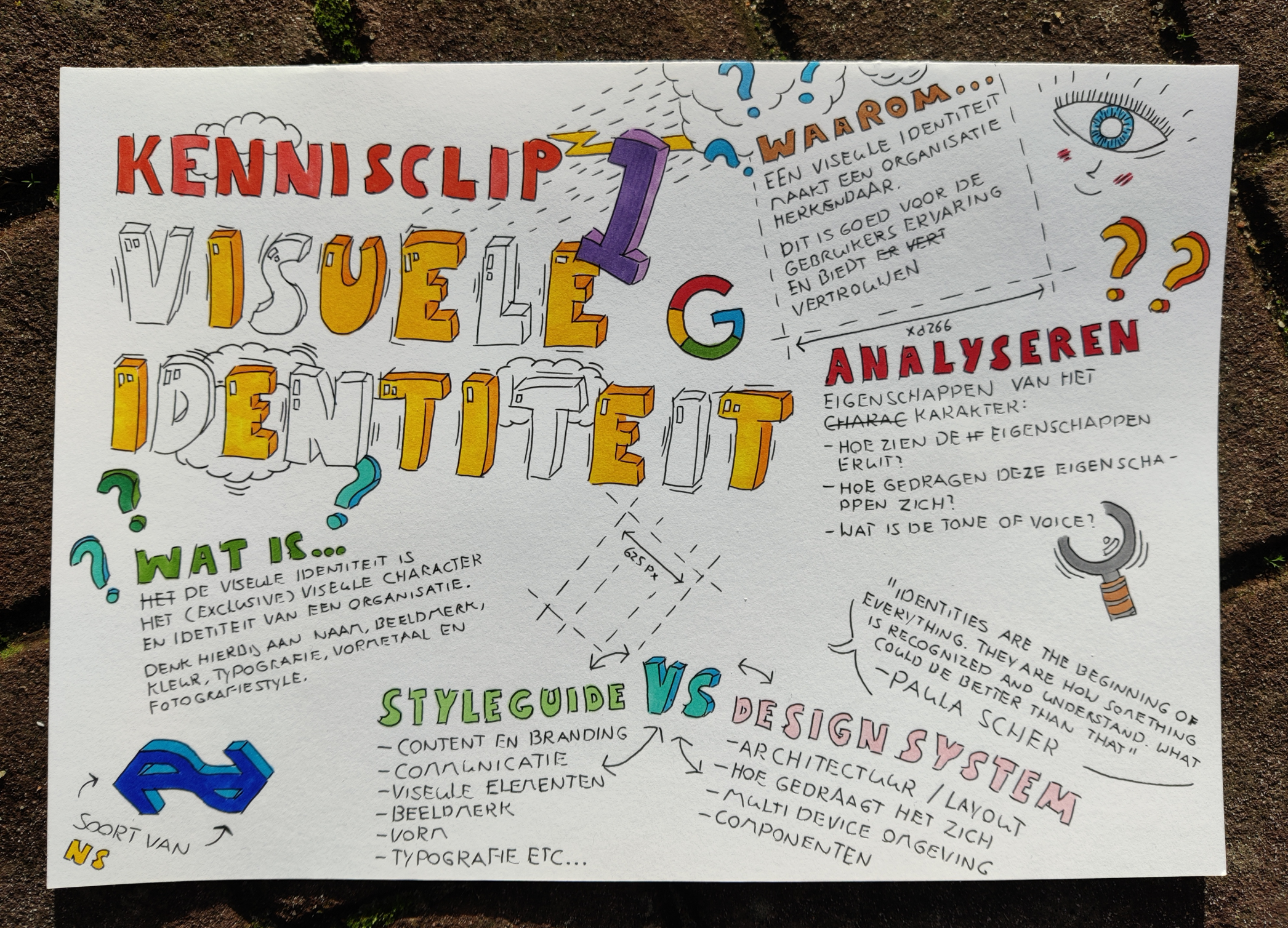

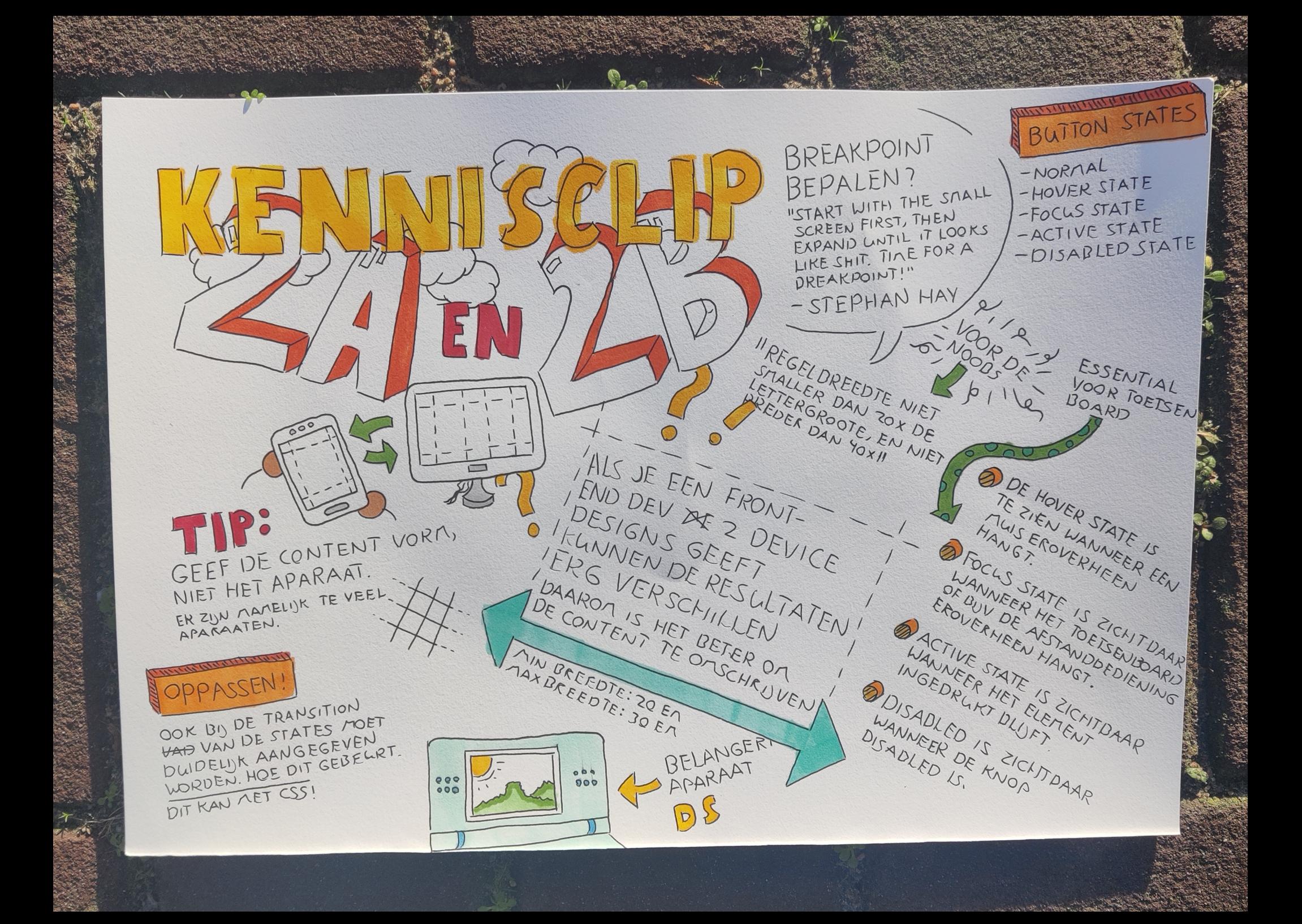

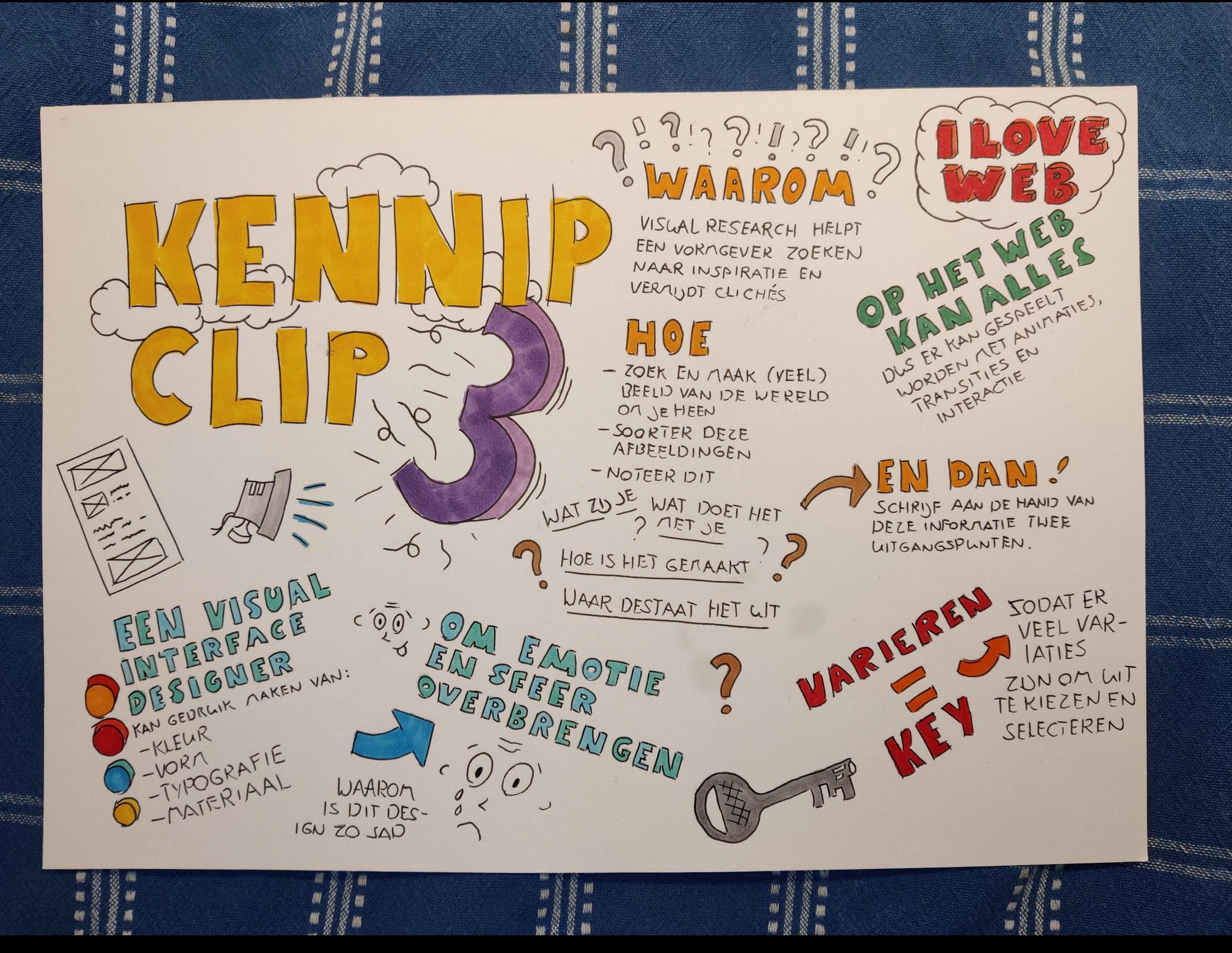

## Huisstijl analyse

Hieronder is onze uitwerking van de huisstijl van Gemeente Rotterdam te zien in een huisstijl analyse. Ik heb deze uitgewerkt met Ruud, Steven, Tim, Valena en Robin.

**Beeldmerk:**

## **Basis kleuren:**

- Arial
- Arial Bold
- Arial Light

De gemeente Rotterdam staat bekend om de witte letter of logo op een groene achtergrond.

### Grid

The same grid as for the other types of icons is used for app icons. The 32x32 grid helps you to create simple app

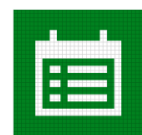

## **Typografie:**

Het font Bolder wordt gebruikt binnen de website en is beschikbaar in vier verschillende gewichten, namelijk:

- light
- regular
- bold
- heading

Er is ook een Italië variant beschikbaar van regular. De lettertype Bolder is voor iedereen visueel goed leesbaar en waarneembaar. Het is daarom toegankelijk om te zien voor iedereen. De lettertype wordt nooit in kapitalen gezet of cursief. Omdat het anders niet goed leesbaar is en er ongeorganiseerd uitziet.

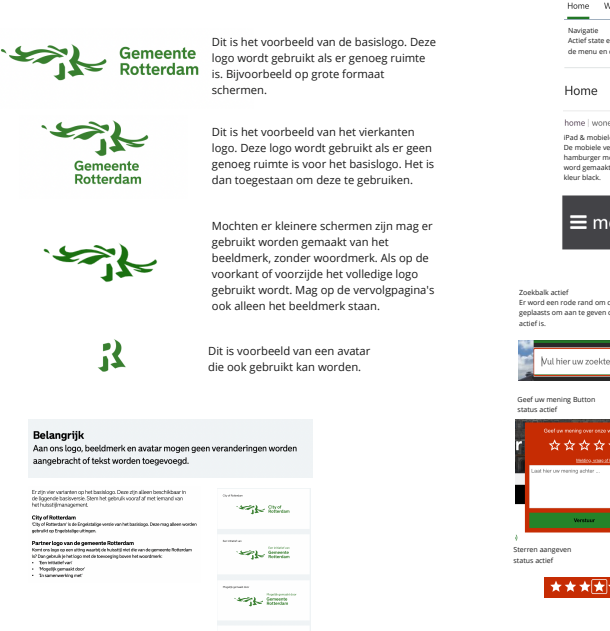

 $-1$ 

Tevens wordt er ook geen gebruik gemaakt van kleuren buiten ons basiskleurenpalet , tekstoutlines en schaduwen . Arial wordt soms gebruikt als Bolder niet te gebruiken valt vanwege technische redenen. De Arial varianten die dan gebruikt mogen worden zijn:

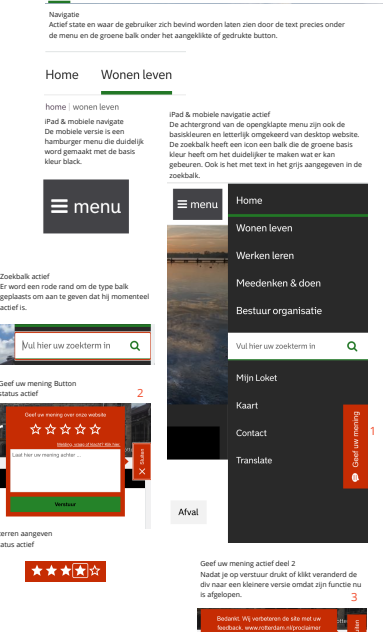

Navigatie<br>Navigatie is duidelijk en word actief gesteld door de basis kleur groen te gebruiken.

even Werkenleren Meedenken-&doen Bestuur.org

Voor e-mail wordt standaard Arial 1o gebruikt, omdat Bolder niet gebruikt kan worden. Dan hebben we nog het corpsgrootte qua drukwerk. Dit is standaard voor lopende tekst 11 pt met een regelafstand van 13. Minimaal is de corpsgrootte 9 pt met een regelafstand van 11. Er wordt geen verschillende lettergroottes in de tekst gebruikt. Dit maakt tekst minder goed leesbaar namelijk. Lopende tekst wordt ook altijd links uitgelijnd. Tekst die rechts of in het midden is uitgelijnd is moeilijker te lezen.

Bolder regular

ABCDEFGHIJKLMNOPQRSTUVWXYZ abcdefghijklmnopqrstuvwxyz<br>1234567890!@#%^&\*() =+}{[]|\":<>?

### Bolder bold

ABCDEFGHIJKLMNOPQRSTUVWXYZ abcdefghijklmnopqrstuvwxyz<br>1234567890!@#%^&\*()\_=+}{[]|\″:<>?

ABCDEFGHIJKLMNOPORSTUVWXYZ abcdefghījklmnopqrstuvwxyz<br>1234567890!@#%^&\*() =+}{[]|\″:<>?

Bolder light ABCDEFGHIJKLMNOPQRSTUVWXYZ abcdefghijklmnopqrstuvwxyz<br>1234567890!@#%^&\*()\_=+}{[]|\":<>?

### 3.4.1 Voorbeelder

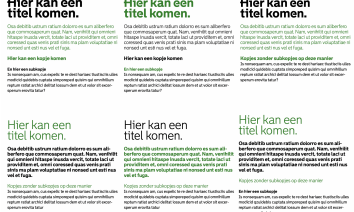

 $\sim 10^{-1}$ 

### Extra aandacht op tekst

Als ie extra aandacht wilt vestigen op een bepaald stuk tekst, gebruik ie een contrastgriis vlak als ondergrond. Dan trekt het griize vlak op een subtiele .<br>cht dan wanneer de tekst op een witte ondergron

Woorden of zinnen die belangrijk zijn in lopende tekst mag je extra duidelijk naken door:

### **Illustratief met de Bolder**

Trutstratier rifet de Botder<br>Met ons lettertype mag je creatief omgaan. De tekst mag inspringen, verschillen<br>van gewicht en formaat en linkslijnend, gecentreerd of rechtslijnend zijn. Schaduwe sst schuin plaatsen mag nief

Correspondentie-uitingen<br>
Correspondentie-uitingen<br>
Correspondentie-uitingen<br>
zoals brief, memo, rapport, agenda en notulen makeskele,<br>
te vinden als bijlage in dit handboek. Deze richtlijnen zijn sook te gebruiken door<br>
l hanagemen

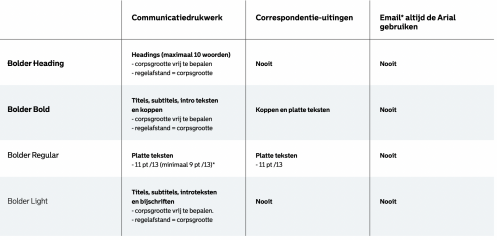

## 3.5 Tekst en achtergrond

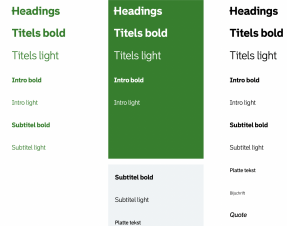

De gemeente Rotterdam gebruikt de kleuren roze, groen, zwart en wit als button. Bij de hover state verander je de kleur van de default state met een andere shade. Bij de focus state komt er een zwarte outline om de buttons heen. Bij de disabled state wordt het grijs. Deze wordt niet vaak gebruikt.

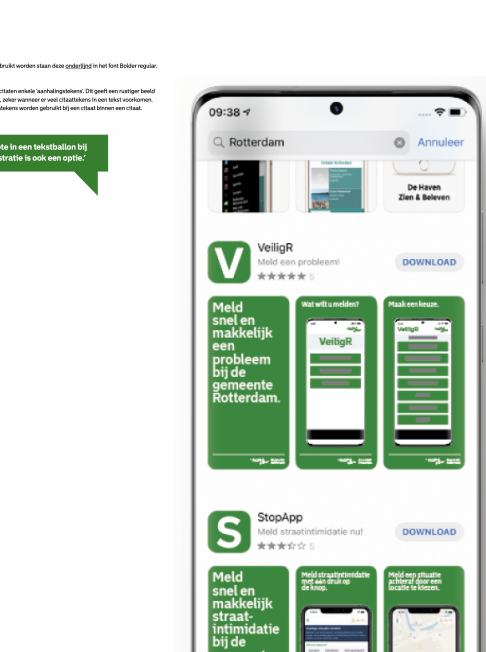

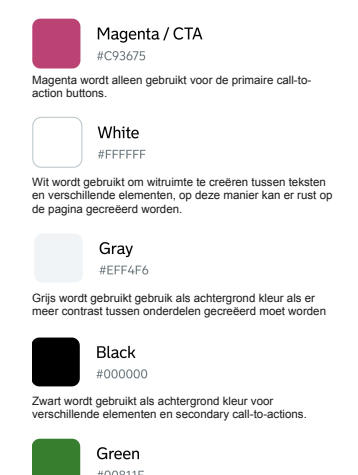

#00811F Groen is de primaire merk kleur en wordt voornamelijk<br>gebruikt in iconen, logo's, tekst. Daarnaast wordt groen ook<br>als achtergrondkleur gebruikt als delen van het ontwerp<br>meer nadruk eisen.

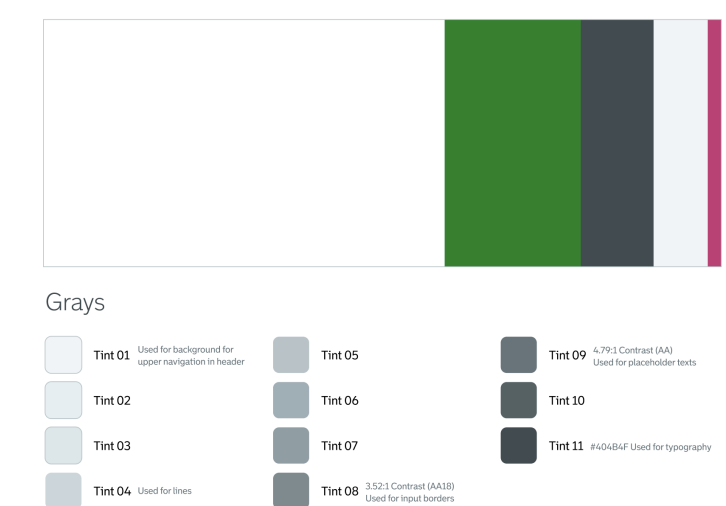

## **Fotografie:** Suppose the distribution of the second moet worden. Je kan het c

Use a standard ratio (16x9, 4x3 or 1x1) for content imagery

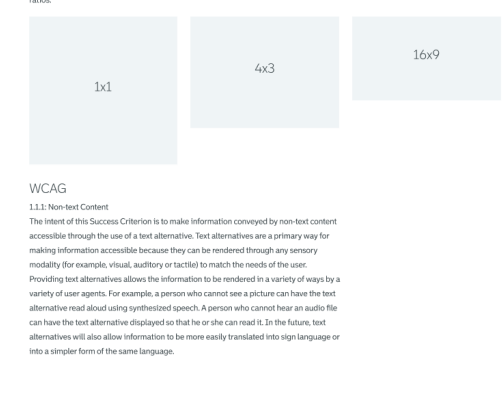

Variants

**Buttons** 

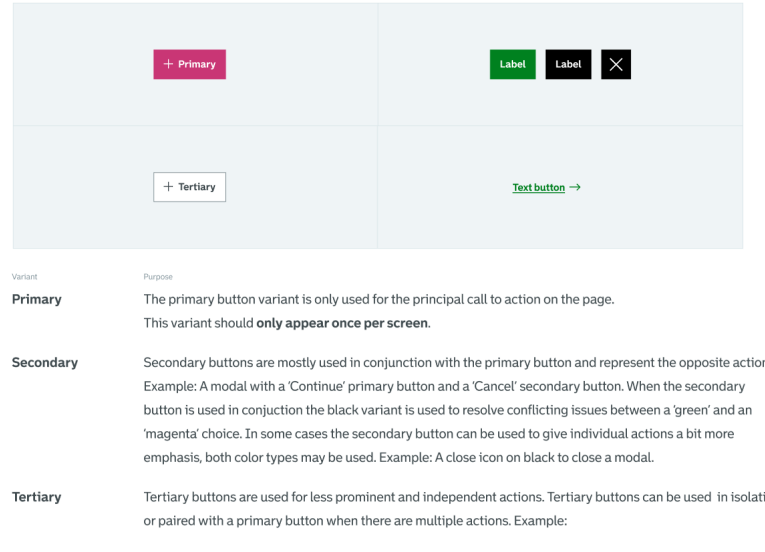

**Text buttor** This variant is used for the least pronounced actions and often used in conjunction with a primary and secondary button. This variant can also be used independently.

## **States**

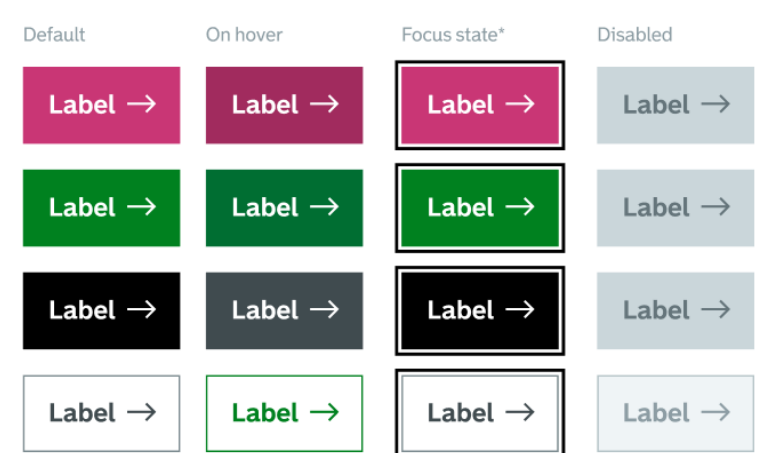

## 1ste feedback sessie

Ik heb hieronder de feedback uit de 1ste feedback sessie uitgewerkt. Ik heb de zinnen met feedback uitgeschreven en daaronder de actie aangegeven, die ik daarop heb genomen. Als feedback tot aanpassingen heeft geleid, is dit in het groen gemarkeerd en als dit niet het geval is, in rood. Duplicaten zijn eruit gelaten.

- Volgens mij staat in de huisstijlgids dat naast het logo van Gemeente Rotterdam tekst moet staan.

Ik heb dit gecontroleerd en in de huisstijlgids staat het logo in de navigatie zonder tekst. Dit is gewenst voor mobiel.

- Ik vraag me af of de roze knop roze mag zijn. Ik zou dit nog even dubbel checken in de huisstijlgids.

Ik heb dit gecontroleerd en roze (#C93675) is de correcte kleur voor de primaire call-to-action knop.

- De afbeeldingen missen een bronvermelding. Deze zijn te vinden op de DLO pagina.

Ik heb dit aangepast en aan alle afbeeldingen een bronvermelding toegevoegd.

- De titel van de pagina staat helemaal bovenaan in de navigatiebalk. Hierdoor valt de titel niet op en is het snel gemist.

Ik heb dit aangepast en de titel toegevoegd aan de header van de website.

- Het laatste stukje "waar?" is nu een erg klein kopje en valt nu snel weg. Het zou zonde zijn als lezers dit over het hoofd zien.

Ik heb dit aangepast en de volgorde van de pagina's aangepast zodat de teksten niet van de pagina afvallen.

- Misschien kun je gebruik maken van de iconen uit de huisstijlgids. Ik heb nu de social links toegevoegd met de passende iconen.
- Je uitlijning is niet te zien in het uiteindelijke ontwerp.

Ik heb dit gecontroleerd en alle content volgt netjes de kolommen.

- Je design mist één afbeelding en heeft geen footer.

Ik heb dit aangepast en de afbeelding en footer toegevoegd.

## Kleine schermen

Hieronder zijn de designs en wireframes voor de kleine schermen uitgewerkt. Dit zijn de definitieve uitwerkingen na het verwerken van de feedback.

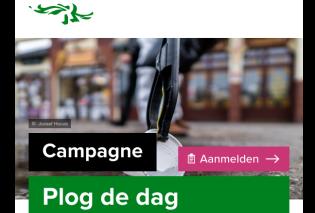

### ? οı.

l

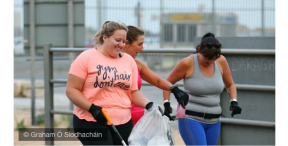

### $\ddot{\cdot}$

j de da<br>erdam. oonma

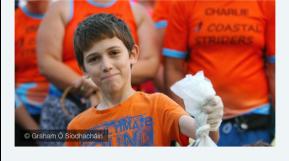

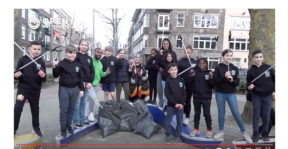

### ï

g

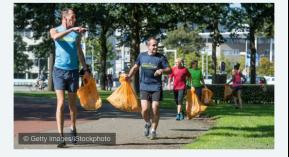

### 'aar?

ictie vind<br>unt dit op<br>ar de stad omg<br>o met en z

.<br>tad, m ed vo<br>je eig

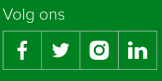

 $\mathbf{z}$ 

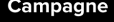

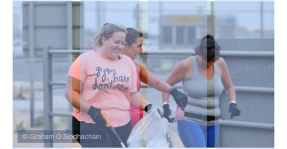

de da<br>rdam **CONTRACT** 

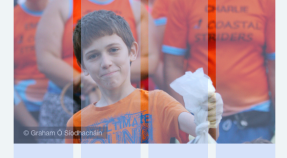

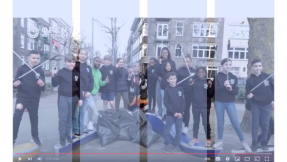

## aar?

 $en<sub>z</sub>$ 

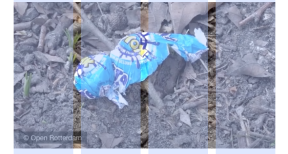

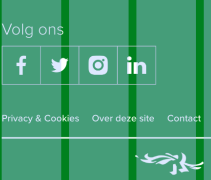

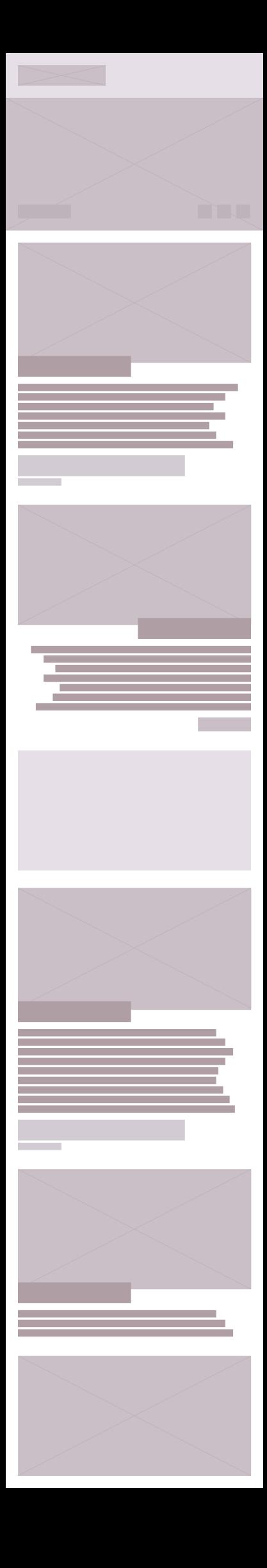

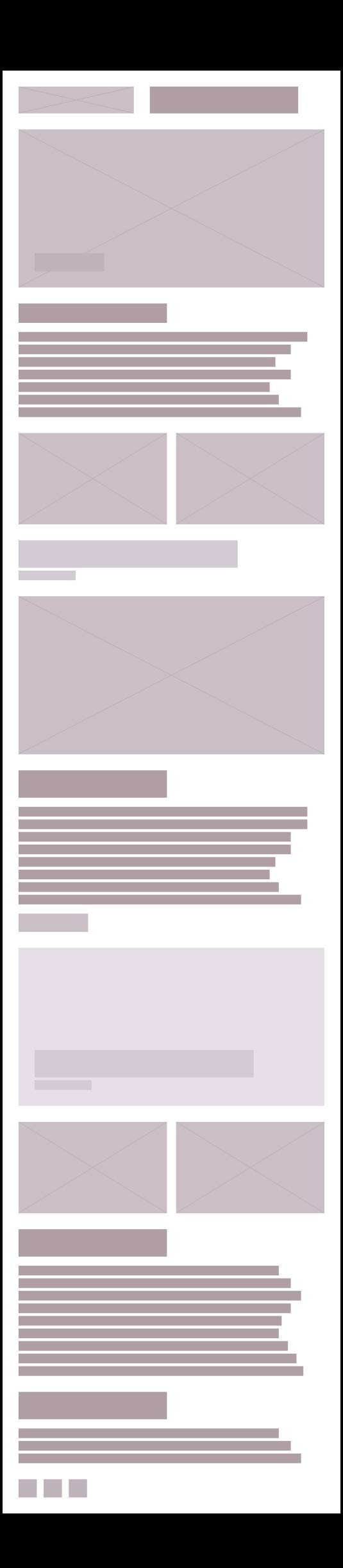

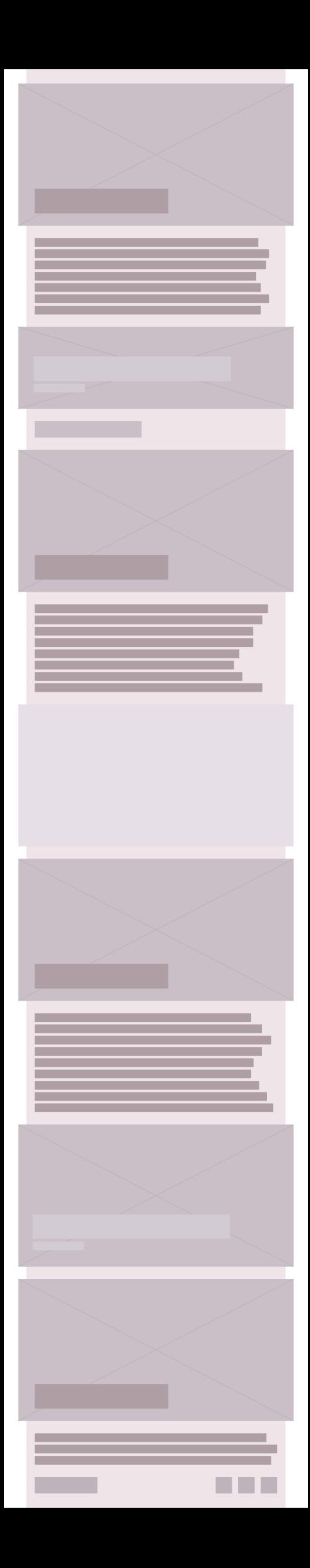

## 2de feedback sessie

Ik heb hieronder de feedback van de 2de feedback sessie uitgewerkt. Ik heb de zinnen met feedback uitgeschreven en daaronder de actie aangegeven, die ik daarop heb genomen. Als feedback tot aanpassingen heeft geleid, is dit in het groen gemarkeerd en als dit niet het geval is, in rood. Duplicaten zijn eruit gelaten.

- Er kunnen nog iconen toegevoegd worden voor visuele componenten. Ik heb dit aangepast en een inschrijf icoon toegevoegd aan de primaire callto-action knop.
- Ik zou de aanmeldknop boven in de viewport plaatsen. Ik heb dit aangepast en de primaire call-to-action knop verplaatst naar de header.
- De state uitwerking is niet erg duidelijk, je default state en hover state zijn hetzelfde?

Ik had een fout gemaakt in mijn state uitwerking, waardoor het niet klopte en lastig te lezen was. Ik heb dit opgelost.

- De video zou misschien zijn eigen ruimte kunnen krijgen.

Ik heb dit aangepast. Ik heb meer ruimte rondom de video geplaatst en deze meer gecentreerd om het opvallender te maken.

- Het is niet duidelijk dat deze pagina een campagne is. Ik heb dit aangepast en een kleine secundaire header toegevoegd aan de pagina om dit duidelijker te maken.
- Er kan nog meer geëxperimenteerd worden met andere vormen om de campagne een eigen stijl te geven.

Ik heb geëxperimenteerd met andere vormen en flows, maar vond dit lastig professioneel te maken. Ik heb ook niet enorm veel tijd om dit toe te passen, maar dit is zeker iets waar ik nog aan kan werken als designer.

## Midden schermen

Hieronder zijn de wireframes voor de middengrote schermen uitgewerkt. Dit zijn de definitieve uitwerkingen na het verwerken van de feedback.

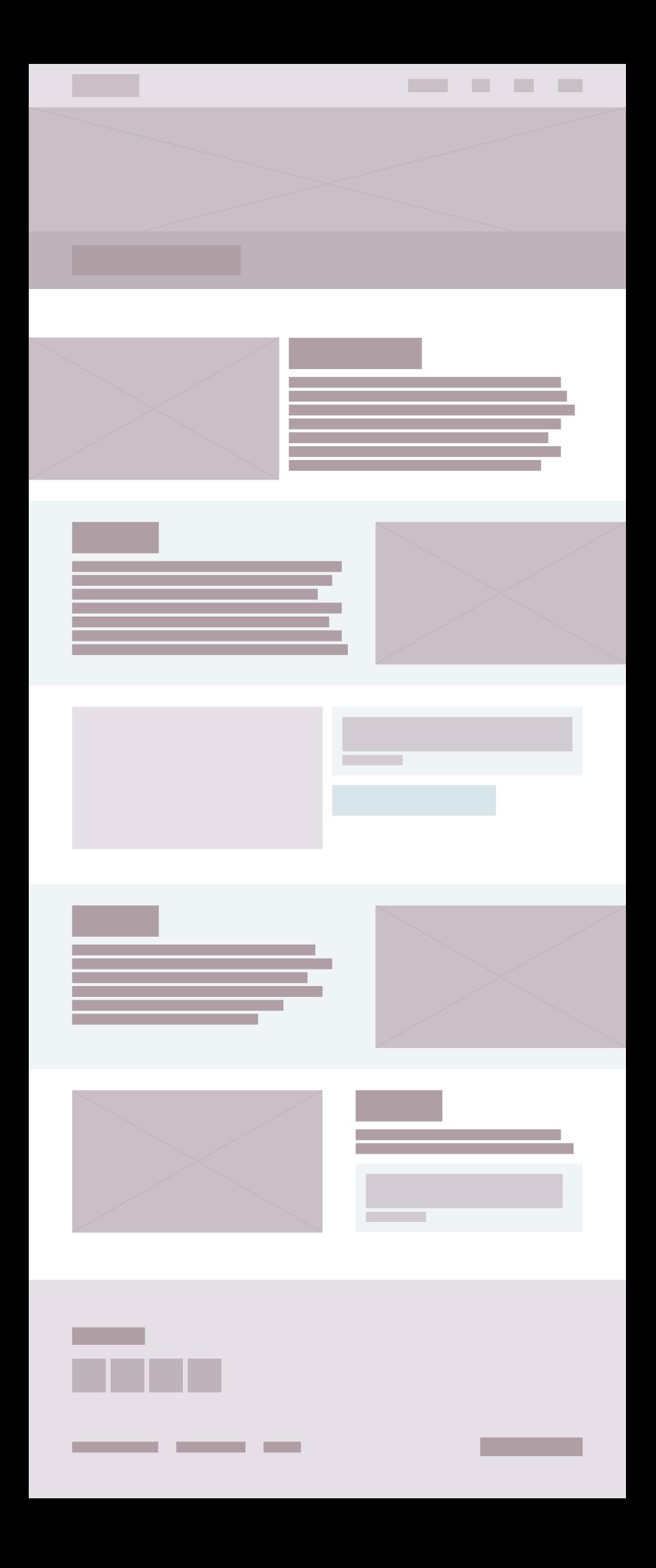

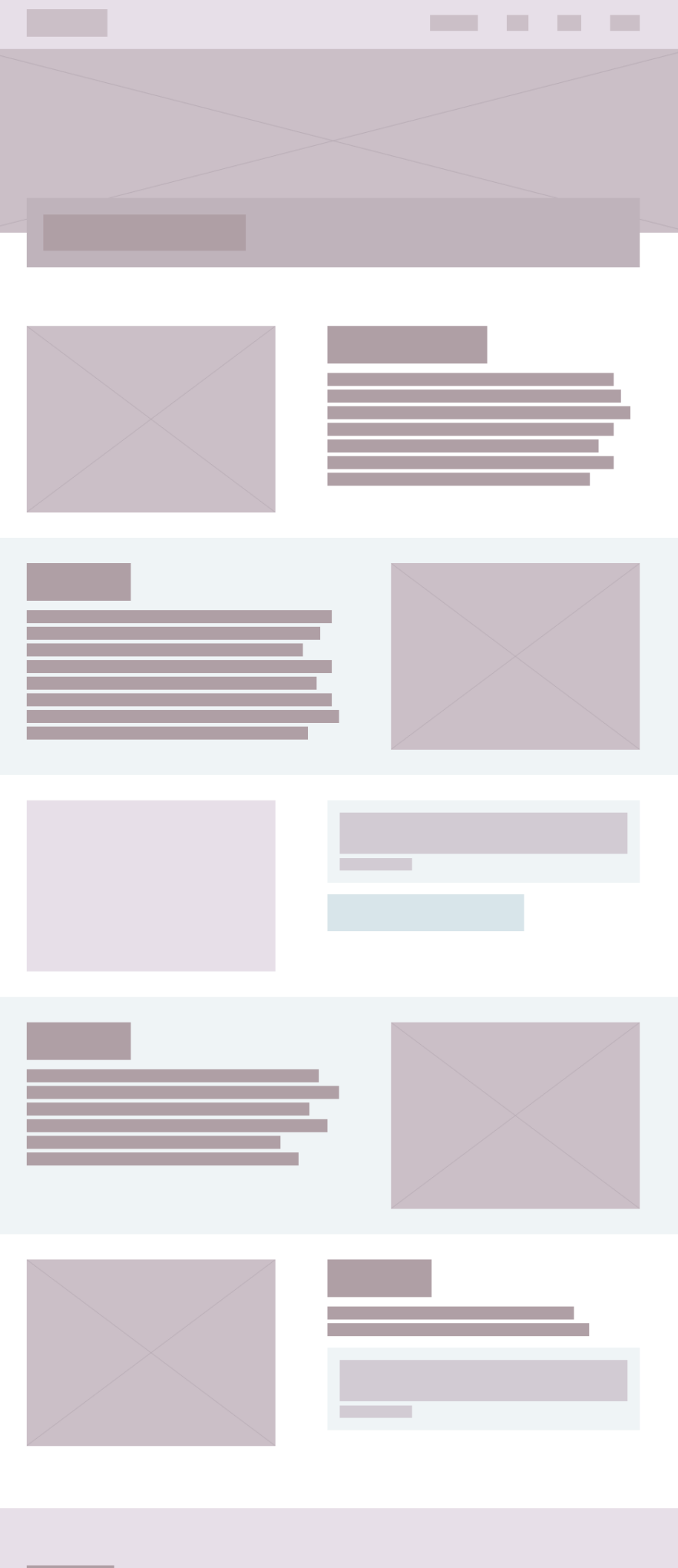

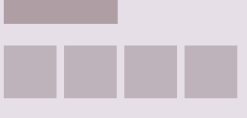

## Grote schermen

Hieronder zijn de designs en wireframes voor de grote schermen uitgewerkt. Dit zijn de defenitieve uitwerkingen na het toepassen van de feedback.

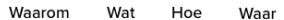

**■ Aanmelden →** 

**Campagne** 

 $\sum_{i=1}^n$ 

## Plog de dag

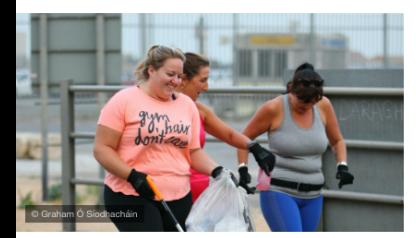

## **Waarom**

Als organisatie hebben we gemerkt dat er afgelopen zomer veel afval blijft liggen in de parken en straten van Rotterdam. Dit is niet alleen veel werk voor de schoonmakers, ook is het niet gezond voor de stad. We willen graag met z'n allen in een groene en fijne omgeving leven en dit kan alleen als we de stad schoon houden. Daarom willen we iedereen die een bijdrage wil leveren aan een beter milieu vragen zichzelf in te zetten voor het volgende evenement. Minimaal breedte 18em / Maximale breedte 34em Margin links 177em / rest opvullen met afbeelding

## Wat?

Plog de dag is een initiatief vanuit de Gemeente Rotterdam. Met dit evenement willen we de stad schoonmaken zodat er minder zwerfafval in de parken en staten terug te vinden is. We willen de inwoners van onze stad vragen om<br>staten terug te vinden is. We willen de inwoners van onze stad vragen om<br>samen het zwerfafval van de straat te halen. ledereen mag hieraan meedoen, maar de focus ligt op de mensen die van hardlopen houden. Het mag natuurlijk ook tijdens een wandeling of fietstocht.

Minimaal breedte 18em / Maximale breedte 34em Margin rechts 1.77em / rest opvullen met afbeelding

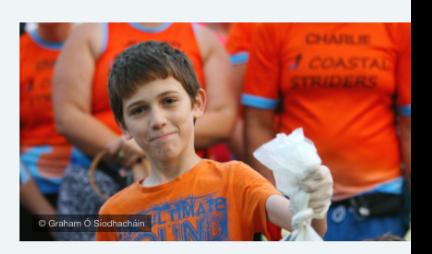

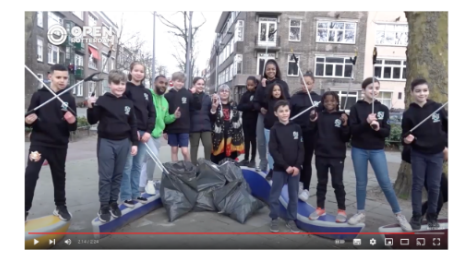

"Met minder zwerfafval, zal de stad rijker kleuren!" Arian van Gils, Wethouder

## Hoe?

We willen iedereen vragen om tijdens je dagelijkse/ wekelijkse hardlooprondje of wandeling al het zwerfafval wat je tegenkomt mee te nemen in een tas en dit thuis weg te gooien Je kunt hiervoor je handen gebruiken (met handschoenen aan) of met een prikker. Het is een simpel principe, maar wel effectief en gezond voor de stad. Je kunt een foto plaatsen op de website om aan te geven dat je meedoet aan de actie. Hiermee maak je kans op een mooie prijs. Hierover later meer, dus hou de website goed in de gaten.

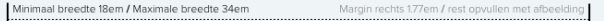

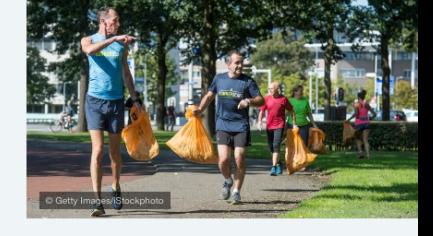

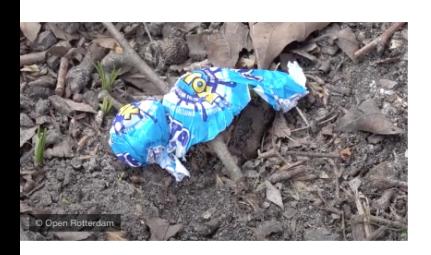

## **Waar?**

De actie vindt plaats in de stad en haar omgeving. Je kunt dit op eigen initiatief doen en zo met elkaar de stad schoner maken en houden.

"Dit is niet alleen goed voor de stad, maar ook voor je eigen gezondheid" - Annemiek Bergsma, bewoner

Minimaal breedte 18em / Maximale breedte 34em Margin links 1.77em / rest opvullen met afbeelding

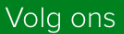

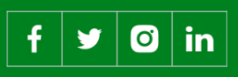

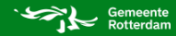

**Campagne** 

 $\rightarrow$ 

## Plog de dag

## **Waarom**

Als organisatie hebben we gemerkt dat er afgelopen zomer veel afval blijft liggen in de parken en straten van Rotterdam. Dit is niet alleen veel werk voor de schoonmakers, ook is het niet gezond voor de stad. We willen graag met z'n allen in een groene en fijne omgeving leven en dit kan alleen als we de stad schoon houden. Daarom willen we iedereen die een bijdrage wil lever een beter milieu vragen zichzelf in te zetten voor het volgende evenement.

Waarom

٠

Wat

Hoe

**■ Aanmelden →** 

Waar

## Wat?

Plog de dag is een initiatief vanuit de Gemeente Rotterdam. Met dit evenement willen we de stad schoonmaken zodat er minder zwerfafval in de parken en straten terug te vinden is. We willen de inwoners van onze stad vragen om samen het zwerfafval van de straat te halen. Iedereen mag hieraan meedoen maar de focus ligt op de mensen die van hardlopen houden. Het mag natuurlijk ook tijdens een wandeling of fietstocht

> "Met minder zwerfafval, zal de stad rijker kleuren!"

Arian van Gils, Wethouder

## Hoe?

We willen iedereen vragen om tijdens je dagelijkse/ wekelijkse hardlooprondje of wandeling al het zwerfafval wat je tegenkomt mee te nemen in een tas en dit thuis weg te gooien Je kunt hiervoor je handen gebruiken (met handschoenen aan) of met een prikker. Het is een simpel principe, maar wel effectief en gezond voor de stad. Je kunt een foto plaatsen op de website om aan te geven<br>dat je meedoet aan de actie. Hiermee maak je kans op een mooie prijs. Hierover later meer, dus hou de website goed in de gaten

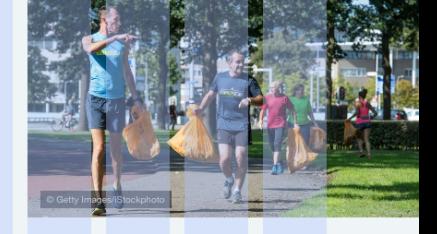

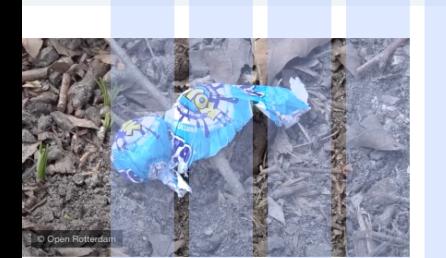

## **Waar?**

De actie vindt plaats in de stad en haar omgeving. Je kunt dit op eigen initiatief doen en zo met elkaar de stad schoner maken en houden.

"Dit is niet alleen goed voor de stad, maar ook voor je eigen gezondheid" - Annemiek Bergsma, bewoner

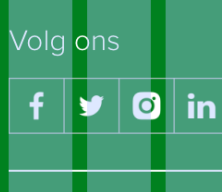

**Privacy & Cookies** 

Over deze site Contact Gemeente

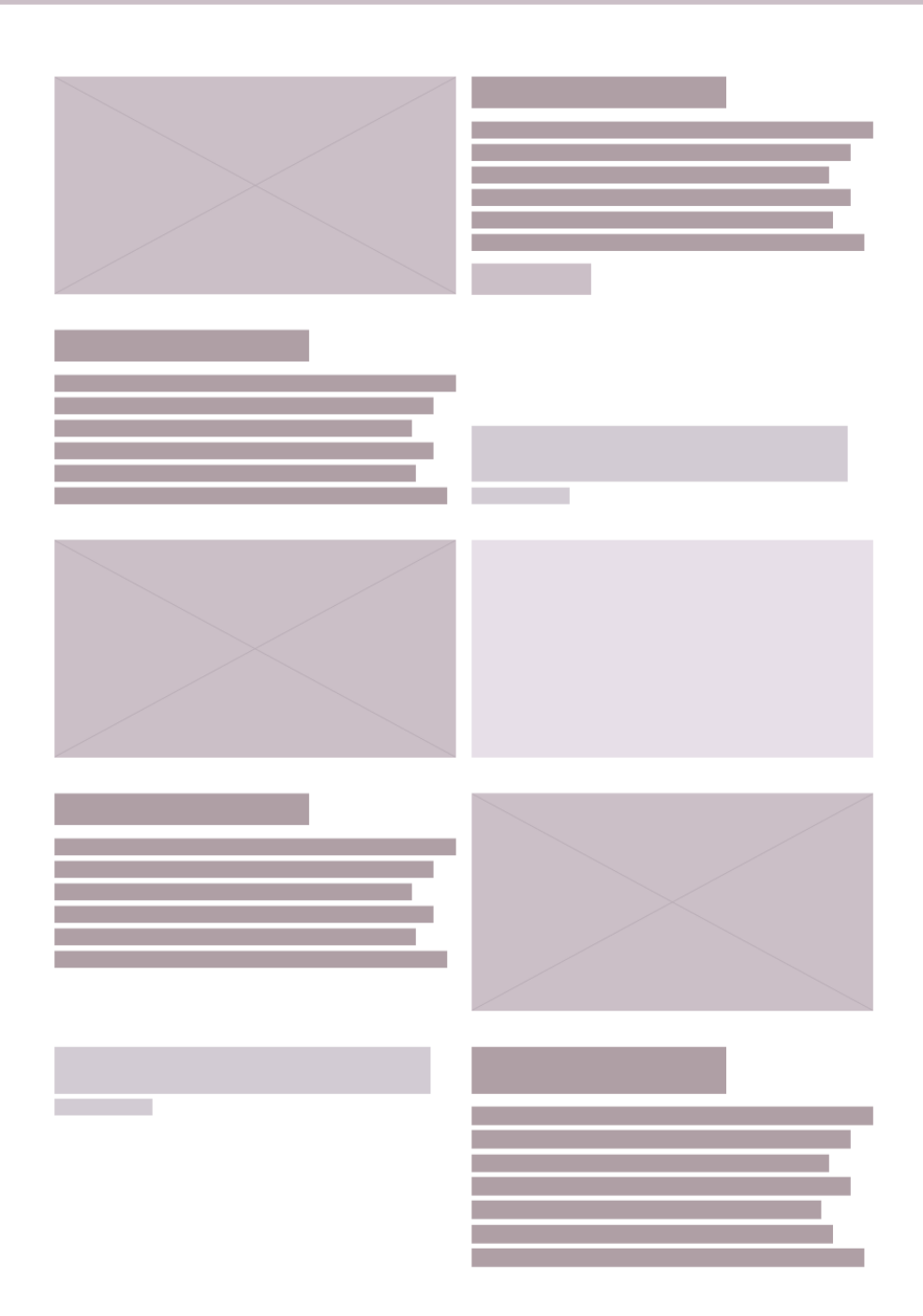

\_\_\_\_\_

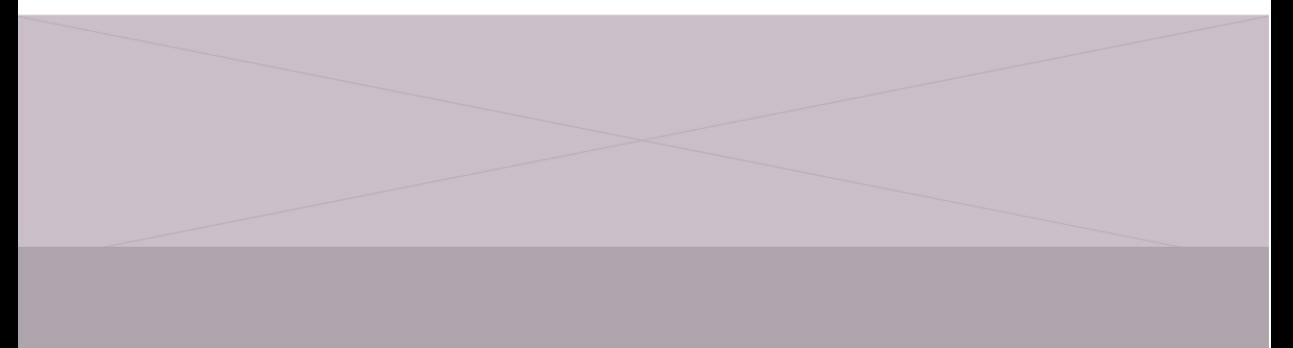

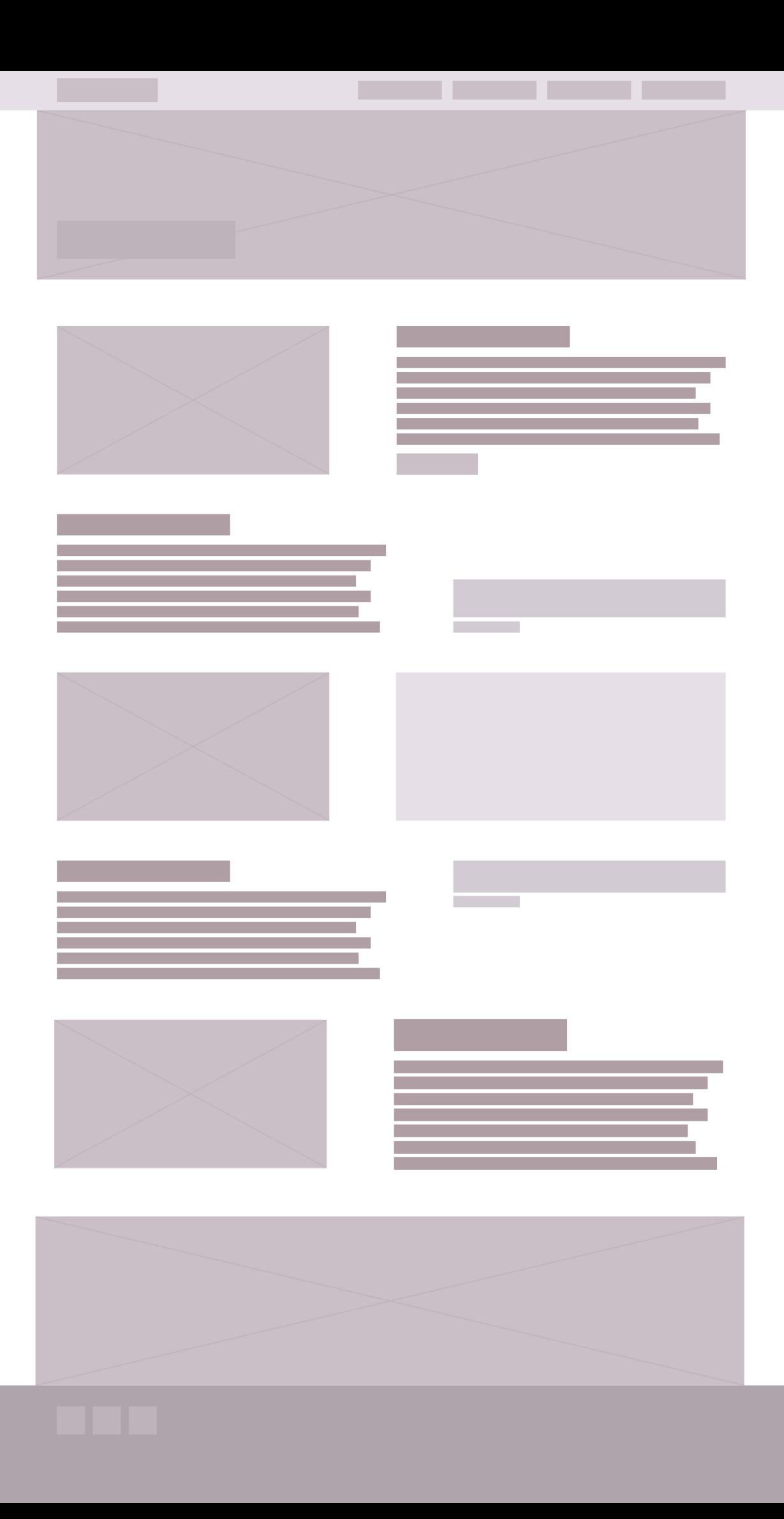

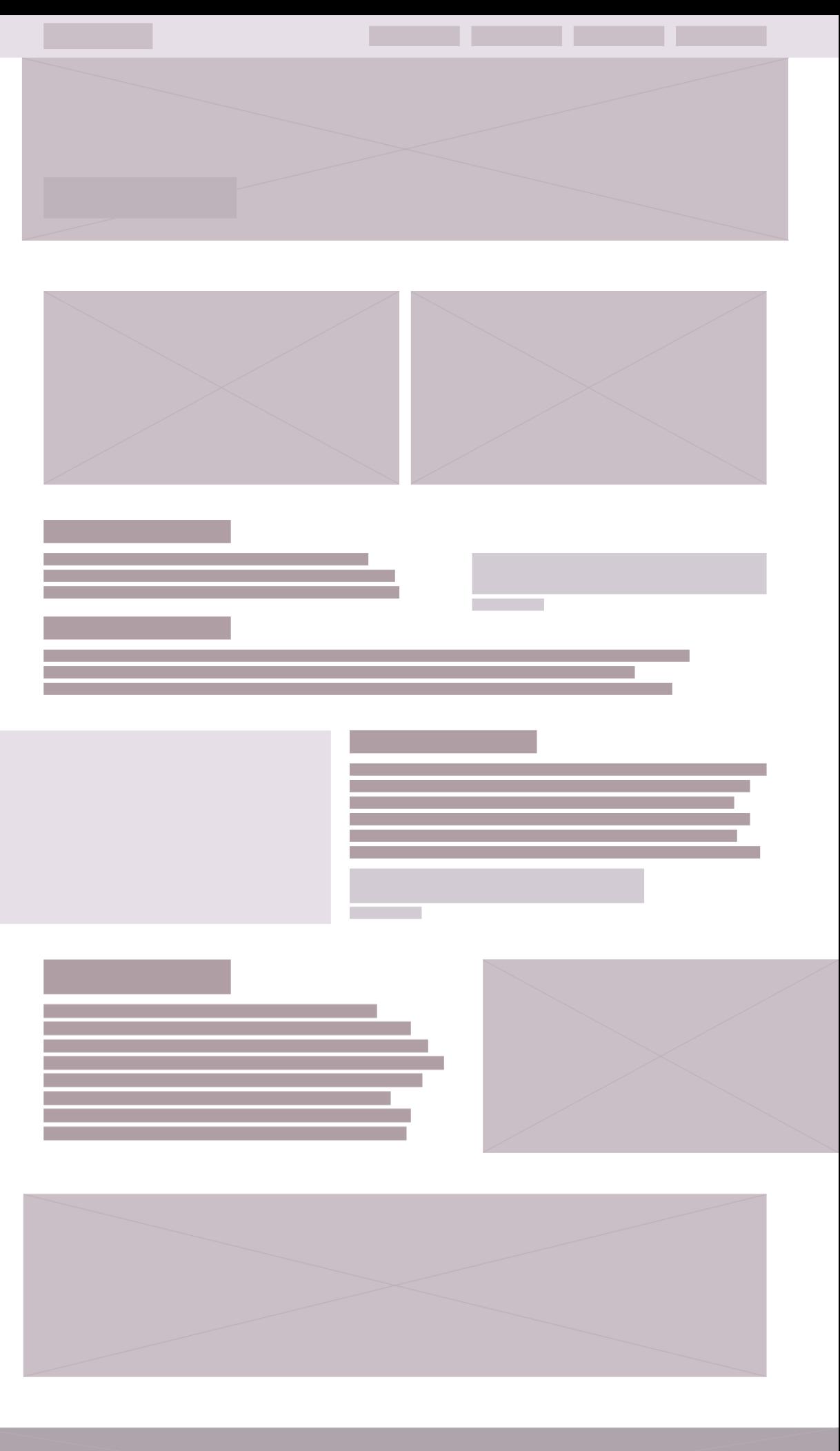

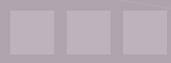

## **States**

Hieronder zijn de default, active, hover, focused en disabled states van de navigatie knoppen uitgewerkt.

De states zijn geanimeerd te zien op https://youtu.be/kEwWT1yq8DE

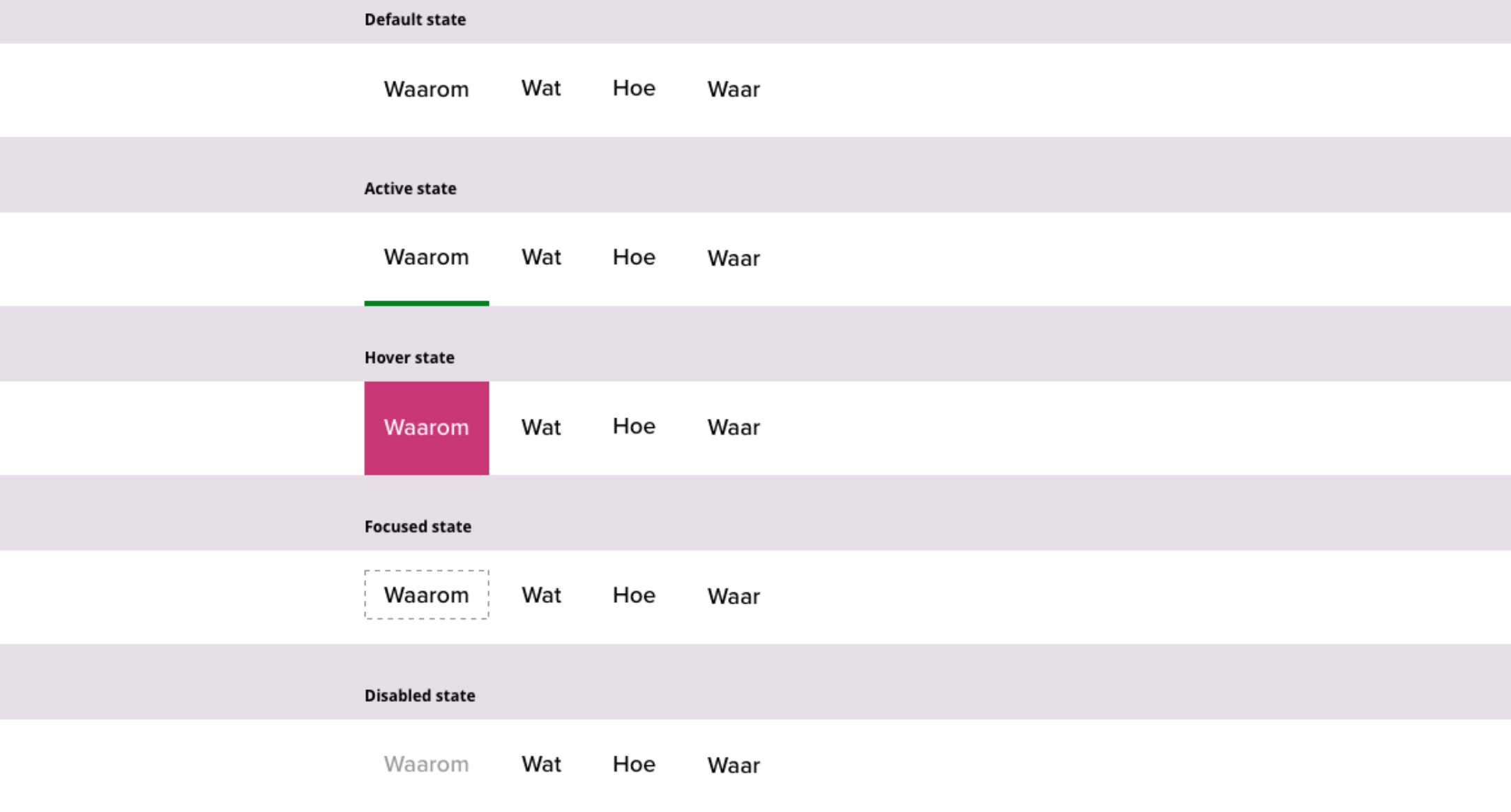